# Cisco Voice Portal 서비스 콜백 상태 정보 이해

### 목차

소개 사전 요구 사항 요구 사항 사용되는 구성 요소 콜백 통화 흐름 및 관련 애플리케이션 작업 로그, 보고 로그 및 데이터베이스 출력 분석 콜백 항목 콜백 엔진 콜백 대기 콜백 대기열

### 소개

이 문서에서는 CVP(Cisco Voice Portal) CCB(Courteer Callback) 구축과 관련된 다양한 통화 상태 에 대해 설명합니다.

## 사전 요구 사항

### 요구 사항

다음 주제에 대한 지식을 보유하고 있으면 유용합니다.

- $\cdot$  CVP
- CVP Call Studio
- $\bullet$  CVP 콜백 서비스

### 사용되는 구성 요소

이 문서의 정보는 다음 소프트웨어 및 하드웨어 버전을 기반으로 합니다.

- CVP 버전 10
- Call Studio 버전 10

이 문서의 정보는 특정 랩 환경의 디바이스를 토대로 작성되었습니다. 이 문서에 사용된 모든 디바 이스는 지워진(기본) 컨피그레이션으로 시작되었습니다. 네트워크가 작동 중인 경우 모든 명령의 잠재적인 영향을 이해해야 합니다.

### 콜백 통화 흐름 및 관련 애플리케이션

콜백이 구현된 시스템에 전화를 걸면 콜백을 제공하기 위해 여러 응용 프로그램 및 프로세스가 관 련되어 있으므로 상담원이 사용 가능한 동안 전화를 기다릴 필요가 없습니다.

1. 검증 통과 시 CCB를 제공할 수 있도록 먼저 통화를 검증해야 합니다.

통화가 메모리 대기열에 추가되고 콜백을 제공하기 위해 여러 매개 변수가 검증됩니다. 예를 들어, 최소 EWT(Estimated Wait Time allowed), 인그레스 게이트웨이 컨피그레이션 필요, 현재 콜백, 콜 백에 할당된 인그레스 게이트웨이 트렁크 수 등이 있습니다.

이 검증 프로세스와 관련된 CVP Call Studio 응용 프로그램은 CallbackEntry입니다.

2. 검증이 통과할 경우 콜백 서비스 제공 발신자가 콜백 서비스를 수락하면 CVP CCB 솔루션은 발 신자 정보를 수집합니다. 정보가 수집되면 발신자에게 작별 메시지가 재생됩니다.

이 프로세스와 관련된 Call Studio 응용 프로그램은 CallbackEntry 및 CallbackEngine입니다. 현재 콜백이 데이터베이스에 추가되었으므로 통화 상태는 다음과 같습니다. 콜백 보류 중(21).

3. 콜백 서비스 솔루션은 콜백을 위해 EWT가 만료될 때까지 기다립니다(콜백 진행 중(22)). 콜백이 발생하고 통화가 수락됩니다. 현재 콜백 상태가 Completed/Connected(완료/연결됨)(상태 24)로 변 경됩니다.

이 프로세스와 관련된 응용 프로그램은 CallbackWait입니다. 통화 상태는 다음과 같습니다. 콜백 완 료(24).

4. 상담원이 사용 가능한 동안 발신자가 대기열에서 대기합니다. 상담원을 사용할 수 있게 되면 상 담원에게 통화가 전송되고 콜백이 메모리 대기열에서 제거됩니다. 이 프로세스와 관련된 응용 프로 그램은 CallbackQueue입니다.

### 작업 로그, 보고 로그 및 데이터베이스 출력 분석

#### 콜백 항목

CallbackEntry 작업 로그: 통화 시작

```
10.201.198.11.1450114878607.81.CallbackEntry,12/14/2015 11:41:18.607,,start,newcall,
10.201.198.11.1450114878607.81.CallbackEntry,12/14/2015 11:41:18.607,,start,ani,5008
10.201.198.11.1450114878607.81.CallbackEntry,12/14/2015 11:41:18.607,,start,areacode,NA
10.201.198.11.1450114878607.81.CallbackEntry,12/14/2015 11:41:18.607,,start,exchange,NA
10.201.198.11.1450114878607.81.CallbackEntry,12/14/2015 11:41:18.607,,start,dnis,8013
10.201.198.11.1450114878607.81.CallbackEntry,12/14/2015 11:41:18.607,,start,uui,NA
10.201.198.11.1450114878607.81.CallbackEntry,12/14/2015 11:41:18.607,,start,iidigits,NA
10.201.198.11.1450114878607.81.CallbackEntry,12/14/2015
11:41:18.607,,start,parameter,_userCourtesyCallbackEnabled=1
10.201.198.11.1450114878607.81.CallbackEntry,12/14/2015 11:41:18.607,,start,parameter,ani=5008
10.201.198.11.1450114878607.81.CallbackEntry,12/14/2015
11:41:18.607,,start,parameter,qname=billing
10.201.198.11.1450114878607.81.CallbackEntry,12/14/2015
11:41:18.607,,start,parameter,callid=064CD880000100000000025308C6C90A
10.201.198.11.1450114878607.81.CallbackEntry,12/14/2015
11:41:18.607,,start,parameter,queueapp=BillingQueue
10.201.198.11.1450114878607.81.CallbackEntry,12/14/2015 11:41:18.607,,start,parameter,_dnis=8013
10.201.198.11.1450114878607.81.CallbackEntry,12/14/2015
11:41:18.607,,start,parameter,_ccbServlet=http://10.201.198.11:8000/cvp/CallbackServlet
10.201.198.11.1450114878607.81.CallbackEntry,12/14/2015 11:41:18.607,,start,parameter,ewt=180
10.201.198.11.1450114878607.81.CallbackEntry,12/14/2015 11:41:18.607,,start,parameter,_ani=5008
10.201.198.11.1450114878607.81.CallbackEntry,12/14/2015
11:41:18.607,,start,parameter,_ccbServletReqTimeout=10
10.201.198.11.1450114878607.81.CallbackEntry,12/14/2015 11:41:18.607,CVP Subdialog
```
10.201.198.11.1450114878607.81.CallbackEntry,12/14/2015 11:41:18.825,Validate\_01,enter, 10.201.198.11.1450114878607.81.CallbackEntry,12/14/2015 11:41:18.825,Validate\_01,custom,Callback\_Validate,ELEMENT\_ENTRY 10.201.198.11.1450114878607.81.CallbackEntry,12/14/2015 11:41:18.872,Validate\_01,custom,Callback\_Validate,ELEMENT\_ENTRY 10.201.198.11.1450114878607.81.CallbackEntry,12/14/2015 11:41:18.872,Validate\_01,custom,probe outcome,id:10.201.198.21;loc:doclab;trunks:100 10.201.198.11.1450114878607.81.CallbackEntry,12/14/2015 11:41:18.888,Validate\_01,custom,Callback\_Validate,ELEMENT\_EXIT 10.201.198.11.1450114878607.81.CallbackEntry,12/14/2015 11:41:18.888,Validate\_01,data,gw,10.201.198.21 10.201.198.11.1450114878607.81.CallbackEntry,12/14/2015 11:41:18.888,Validate\_01,data,loc,doclab 10.201.198.11.1450114878607.81.CallbackEntry,12/14/2015 11:41:18.888,Validate\_01,data,capacity,100

### CallbackEntry 작업 로그: 콜백을 제공할 수 있는지 확인하기 위해 통화를 확인합니다.

10.201.198.11.1450114878607.81.CallbackEntry,12/14/2015 11:41:18.825,ewt in Minutes,enter, 10.201.198.11.1450114878607.81.CallbackEntry,12/14/2015 11:41:18.825,ewt in Minutes,custom,Result,4.0 10.201.198.11.1450114878607.81.CallbackEntry,12/14/2015 11:41:18.825,ewt in Minutes,exit,done

#### CallbackEntry 작업 로그: EWT는 분 단위로 계산됩니다.

icmewt=180 15203: 10.201.198.11: Dec 14 2015 11:41:18.810 -0600: %CVP\_10\_0\_RPT-7-CALL: {Thrd=httpprocessor41} EnterQueueHandler:EnterQueueHandler.exec: EnterQueueHandler CALLGUID=064CD880000100000000025308C6C90A CallStartDate=Mon Dec 14 11:41:18 CST 2015 15204: 10.201.198.11: Dec 14 2015 11:41:18.810 -0600: %CVP\_10\_0\_RPT-7-CALL: {Thrd=httpprocessor41} EnterQueue CALLGUID=064CD880000100000000025308C6C90A QueueName=billing ani=5008 15205: 10.201.198.11: Dec 14 2015 11:41:18.810 -0600: %CVP\_10\_0\_RPT-7-CALL: {Thrd=httpprocessor41} QueueStats putEntry: 064CD880000100000000025308C6C90A<List size:0> 15206: 10.201.198.11: Dec 14 2015 11:41:18.810 -0600: %CVP\_10\_0\_RPT-7-CALL: {Thrd=httpprocessor41} JdbcCallbackQueueDAO:store: Request to store CallbackQueue record. CallGUID=064CD880000100000000025308C6C90A CallbackQueueDTO=CallbackQueueDTO::' SurrogateId: '-1' QueueName: 'billing' QueueId: '-1' DbDateTime: 'null' QueueStatus: '0' ValidationStatus: '0' EnterDateTime: 'Mon Dec 14 11:41:18 CST 2015' LeaveDateTime: 'null' CVPEstimatedWaitTime: '0' ICMEstimatedWaitTime: '180' CallStartDate: 'Mon Dec 14 11:41:18 CST 2015' 15207: 10.201.198.11: Dec 14 2015 11:41:18.810 -0600: %CVP\_10\_0\_RPT-7-CALL: {Thrd=httpprocessor41} JdbcCallbackQueueDAO:store: Responded with retCode: 0 to request to store CallbackQueue record CALLGUID=064CD880000100000000025308C6C90A

15202: 10.201.198.11: Dec 14 2015 11:41:18.810 -0600: %CVP\_10\_0\_RPT-7-CALL: {Thrd=httpprocessor41} EnterQueueHandler:validate: validate guid=064CD880000100000000025308C6C90A

#### CVP 보고 서버 로그는 통화가 메모리에 추가되었음을 보여줍니다.

Queue\_01,custom,Callback\_Enter\_Queue,ELEMENT\_EXIT 10.201.198.11.1450114878607.81.CallbackEntry,12/14/2015 11:41:18.825,Enter Queue\_01,data,ewt,0 10.201.198.11.1450114878607.81.CallbackEntry,12/14/2015 11:41:18.825,Enter Queue\_01,exit,done

10.201.198.11.1450114878607.81.CallbackEntry,12/14/2015 11:41:18.825,Enter

Queue\_01,custom,thishost,10.201.198.11

10.201.198.11.1450114878607.81.CallbackEntry,12/14/2015 11:41:18.763,Enter

Queue\_01,custom,Callback\_Enter\_Queue,ELEMENT\_ENTRY

10.201.198.11.1450114878607.81.CallbackEntry,12/14/2015 11:41:18.747,Enter Queue\_01,enter, 10.201.198.11.1450114878607.81.CallbackEntry,12/14/2015 11:41:18.747,Enter

### CallbackEntry 작업 로그: 메모리 대기열에 추가된 통화:

Start\_01,enter, 10.201.198.11.1450114878607.81.CallbackEntry,12/14/2015 11:41:18.747,CVP Subdialog Start\_01,exit,done

10.201.198.11.1450114878607.81.CallbackEntry,12/14/2015 11:41:18.888,Validate\_01,data,result,refresh 10.201.198.11.1450114878607.81.CallbackEntry,12/14/2015 11:41:18.888,Validate\_01,exit,refresh CVP 보고 서버 로그는 유효성 검사 새로 고침을 표시합니다.

15208: 10.201.198.11: Dec 14 2015 11:41:18.888 -0600: %CVP\_10\_0\_RPT-7-CALL: {Thrd=httpprocessor33} ValidateHandler:ValidateHandler.exec: ValidateHandler GUID=064CD880000100000000025308C6C90A 15209: 10.201.198.11: Dec 14 2015 11:41:18.888 -0600: %CVP\_10\_0\_RPT-7-CALL: {Thrd=httpprocessor33} ValidateHandler:ValidateHandler.exec: ValidateHandler GUID=064CD880000100000000025308C6C90A refresh

#### CallbackEntry 작업 로그: SetQueueDefault 값을 사용하여 통화를 확인합니다.

10.201.198.11.1450114878607.81.CallbackEntry,12/14/2015 11:41:18.888,SetQueueDefaults\_01,enter, 10.201.198.11.1450114878607.81.CallbackEntry,12/14/2015 11:41:18.888,SetQueueDefaults\_01,custom,Callback\_Set\_Queue\_Defaults,ELEMENT\_ENTRY 10.201.198.11.1450114878607.81.CallbackEntry,12/14/2015 11:41:18.888,SetQueueDefaults\_01,custom,Callback\_Set\_Queue\_Defaults,ELEMENT\_EXIT 10.201.198.11.1450114878607.81.CallbackEntry,12/14/2015 11:41:18.888,SetQueueDefaults\_01,exit,done

#### CVP 보고 서버 로그에는 SetQueue가 표시됩니다.

15210: 10.201.198.11: Dec 14 2015 11:41:18.888 -0600: %CVP\_10\_0\_RPT-7-CALL: {Thrd=httpprocessor39} SetQueueDefaultsHandler:SetQueueDefaultsHandler.exec: SetQueueDefaultsHandler QueueName=billing

#### CallbackEntry 작업 로그: 이전 결과가 새로 고쳐진 후 다시 유효성 검사:

10.201.198.11.1450114878607.81.CallbackEntry,12/14/2015 11:41:18.888,Validate\_02,enter, 10.201.198.11.1450114878607.81.CallbackEntry,12/14/2015 11:41:18.888,Validate\_02,custom,Callback\_Validate,ELEMENT\_ENTRY 10.201.198.11.1450114878607.81.CallbackEntry,12/14/2015 11:41:18.935,Validate\_02,custom,Callback\_Validate,ELEMENT\_ENTRY 10.201.198.11.1450114878607.81.CallbackEntry,12/14/2015 11:41:18.935,Validate\_02,custom,probe outcome,id:10.201.198.21;loc:doclab;trunks:100 10.201.198.11.1450114878607.81.CallbackEntry,12/14/2015 11:41:18.950,Validate\_02,custom,Callback\_Validate,ELEMENT\_EXIT 10.201.198.11.1450114878607.81.CallbackEntry,12/14/2015 11:41:18.950,Validate\_02,data,gw,10.201.198.21 10.201.198.11.1450114878607.81.CallbackEntry,12/14/2015 11:41:18.950,Validate\_02,data,loc,doclab 10.201.198.11.1450114878607.81.CallbackEntry,12/14/2015 11:41:18.950,Validate\_02,data,capacity,100 10.201.198.11.1450114878607.81.CallbackEntry,12/14/2015 11:41:18.950,Validate\_02,data,result,preemptive 10.201.198.11.1450114878607.81.CallbackEntry,12/14/2015 11:41:18.950,Validate\_02,exit,preemptive CVP 보고 서버 로그에는 유효성 검사가 표시됩니다.

15211: 10.201.198.11: Dec 14 2015 11:41:18.935 -0600: %CVP\_10\_0\_RPT-7-CALL: {Thrd=httpprocessor23} ValidateHandler:ValidateHandler.exec: ValidateHandler GUID=064CD880000100000000025308C6C90A 15212: 10.201.198.11: Dec 14 2015 11:41:18.935 -0600: %CVP\_10\_0\_RPT-7-CALL: {Thrd=httpprocessor23} JdbcCallbackDAO:isExceededCapacity: Request to check if exceeded capacity in Callback. Gateway=10.201.198.21 NumOfGatewayAllowed=2 inteval=60 15213: 10.201.198.11: Dec 14 2015 11:41:18.935 -0600: %CVP\_10\_0\_RPT-7-CALL: {Thrd=httpprocessor23} JdbcCallbackDAO:isExceededCapacity: Returning true for query on whether capacity is exceeded. Input parameters: Gateway=10.201.198.21 NumberOfGatewayCallbacksAllowed=2 inteval=60

```
CallbackEntry 작업 로그: 레코드 이름:
10.201.198.11.1450114878607.81.CallbackEntry,12/14/2015 11:41:37.233,Record Name,enter,
10.201.198.11.1450114878607.81.CallbackEntry,12/14/2015 11:41:37.233,Record
Name,interaction,audio_group,initial_audio_group
10.201.198.11.1450114878607.81.CallbackEntry,12/14/2015 11:41:46.328,Record
Name,data,duration,4400
10.201.198.11.1450114878607.81.CallbackEntry,12/14/2015 11:41:46.328,Record Name,data,size,34560
10.201.198.11.1450114878607.81.CallbackEntry,12/14/2015 11:41:46.328,Record Name,data,termchar,#
10.201.198.11.1450114878607.81.CallbackEntry,12/14/2015 11:41:46.328,Record
Name,data,maxtime,false
10.201.198.11.1450114878607.81.CallbackEntry,12/14/2015 11:41:46.328,Record
Name,data,filename,audio1450114906328288.wav
10.201.198.11.1450114878607.81.CallbackEntry,12/14/2015 11:41:46.328,Record
Name,data,filepath,C:\Cisco\CVP\VXMLServer\Tomcat\webapps\CVP\audio\recordings\audio145011490632
8288.wav
10.201.198.11.1450114878607.81.CallbackEntry,12/14/2015 11:41:46.328,Record Name,exit,done
10.201.198.11.1450114878607.81.CallbackEntry,12/14/2015 11:41:46.328,ANI existence check,enter,
10.201.198.11.1450114878607.81.CallbackEntry,12/14/2015 11:41:46.328,ANI existence
check,exit,exists
10.201.198.11.1450114878607.81.CallbackEntry,12/14/2015 11:41:46.328,Confirm Callback Number
1,enter,
```

```
10.201.198.11.1450114878607.81.CallbackEntry,12/14/2015 11:41:18.950,PreemptivePrompt1,enter,
10.201.198.11.1450114878607.81.CallbackEntry,12/14/2015
11:41:18.954,PreemptivePrompt1,interaction,audio_group,initial_audio_group
10.201.198.11.1450114878607.81.CallbackEntry,12/14/2015 11:41:18.981,PreemptivePrompt1,exit,done
10.201.198.11.1450114878607.81.CallbackEntry,12/14/2015 11:41:18.981,PreemptivePrompt2,enter,
10.201.198.11.1450114878607.81.CallbackEntry,12/14/2015
11:41:18.981,PreemptivePrompt2,interaction,audio_group,initial_audio_group
10.201.198.11.1450114878607.81.CallbackEntry,12/14/2015
11:41:37.057,PreemptivePrompt2,interaction,utterance,1
10.201.198.11.1450114878607.81.CallbackEntry,12/14/2015
11:41:37.061,PreemptivePrompt2,interaction,inputmode,dtmf
10.201.198.11.1450114878607.81.CallbackEntry,12/14/2015
11:41:37.061,PreemptivePrompt2,interaction,interpretation,true
10.201.198.11.1450114878607.81.CallbackEntry,12/14/2015
11:41:37.061,PreemptivePrompt2,interaction,confidence,1
10.201.198.11.1450114878607.81.CallbackEntry,12/14/2015
11:41:37.233,PreemptivePrompt2,data,value,yes
10.201.198.11.1450114878607.81.CallbackEntry,12/14/2015
11:41:37.233,PreemptivePrompt2,data,confidence,1
10.201.198.11.1450114878607.81.CallbackEntry,12/14/2015
11:41:37.233,PreemptivePrompt2,data,value_confidence,1
10.201.198.11.1450114878607.81.CallbackEntry,12/14/2015 11:41:37.233,PreemptivePrompt2,exit,yes
```
#### CallbackEntry 작업 로그: 발신자 전화 번호 및 이름 확인:

processor23} JdbcCallbackQueueDAO:updateValidationStatus: Validation status of 1 rows were updated in CallbackQueue. CALLGUID=064CD880000100000000025308C6C90A 15218: 10.201.198.11: Dec 14 2015 11:41:18.935 -0600: %CVP\_10\_0\_RPT-7-LOW\_LEVEL: {Thrd=httpprocessor23} ValidateHandler:ValidateHandler.exec: ValidateHandler GUID=064CD880000100000000025308C6C90A results:preemptive validation status bitmask=0x00000003

15214: 10.201.198.11: Dec 14 2015 11:41:18.935 -0600: %CVP\_10\_0\_RPT-7-CALL: {Thrd=httpprocessor23} willQueueHandleCallback: QueueName: billing pendingCallBacks: 0 MaxCalls: 9999999 CurrentQueueSize: 1 MaxPercent: 100 15215: 10.201.198.11: Dec 14 2015 11:41:18.935 -0600: %CVP\_10\_0\_RPT-7-CALL: {Thrd=httpprocessor23} willQueueHandleCallback: percent: 10015216: 10.201.198.11: Dec 14 2015 11:41:18.935 -0600: %CVP\_10\_0\_RPT-7-CALL: {Thrd=http-processor23} JdbcCallbackQueueDAO:updateValidationStatus: Request to update validation status in CallbackQueue. CallGUID=064CD880000100000000025308C6C90A validationStatus=2 15217: 10.201.198.11: Dec 14 2015 11:41:18.935 -0600: %CVP\_10\_0\_RPT-7-CALL: {Thrd=http-

#### 이벤트 유형 ID: '21' 원인 ID: '0'은(는) 콜백 보류 중입니다.

record CALLGUID=064CD880000100000000025308C6C90A

eventDateTime: Mon Dec 14 11:41:18 CST 2015 15225: 10.201.198.11: Dec 14 2015 11:41:55.314 -0600: %CVP\_10\_0\_RPT-7-CALL: {Thrd=httpprocessor47} JdbcCallbackDAO:store: Responded with retCode: 0 to request to store Callback

'null' CallStartDate: 'Mon Dec 14 11:41:18 CST 2015' RecordingURL: 'http://10.201.198.11:7000/CVP/audio/recordings/audio1450114906328288.wav' QueueName: 'null'

CALLGUID=064CD880000100000000025308C6C90A 15224: 10.201.198.11: Dec 14 2015 11:41:55.314 -0600: %CVP\_10\_0\_RPT-7-CALL: {Thrd=httpprocessor47} JdbcCallbackDAO:store: Request to store Callback record. CallbackDTO=CallbackDTO:: SurrogateId: '-1' CallGUID: '064CD880000100000000025308C6C90A' ANI: '5008' DbDateTime: 'null' EventTypeId: '21' CauseId: '0' CallBackType: 'p' OldGUID: 'null' Gateway: '10.201.198.21' Location: 'doclab' NbrAttempts: '0' ScheduledCallBackDateTime: 'null' ScheduledCallBackDN:

15223: 10.201.198.11: Dec 14 2015 11:41:55.314 -0600: %CVP\_10\_0\_RPT-7-CALL: {Thrd=httpprocessor47} AddCallbackHandler:AddCallbackHandler.exec: AddCallbackHandler

#### CVP 보고 서버 로그는 통화가 데이터베이스에 추가된 시점을 표시합니다.

11:41:55.314,Application\_Modifier\_02,exit,done 10.201.198.11.1450114878607.81.CallbackEntry,12/14/2015 11:41:55.314,Return to ICM,enter, 10.201.198.11.1450114878607.81.CallbackEntry,12/14/2015 11:41:55.345,Return to ICM,exit,

10.201.198.11.1450114878607.81.CallbackEntry,12/14/2015

11:41:55.314, Application Modifier 02, enter,

10.201.198.11.1450114878607.81.CallbackEntry,12/14/2015

10.201.198.11.1450114878607.81.CallbackEntry,12/14/2015 11:41:55.314,Is valid 1,enter, 10.201.198.11.1450114878607.81.CallbackEntry,12/14/2015 11:41:55.314,Is valid 1,exit,validated

10.201.198.11.1450114878607.81.CallbackEntry,12/14/2015 11:41:55.314,Add Callback to DB 1,exit,done

1,custom,Callback\_Add,ELEMENT\_EXIT 10.201.198.11.1450114878607.81.CallbackEntry,12/14/2015 11:41:55.314,Add Callback to DB 1,data,result,valid

1,custom,Callback\_Add,ELEMENT\_ENTRY 10.201.198.11.1450114878607.81.CallbackEntry,12/14/2015 11:41:55.314,Add Callback to DB

10.201.198.11.1450114878607.81.CallbackEntry,12/14/2015 11:41:55.283,Add Callback to DB 1,enter, 10.201.198.11.1450114878607.81.CallbackEntry,12/14/2015 11:41:55.283,Add Callback to DB

CallbackEntry 작업 로그: 통화가 유효성 검사를 통과했습니다. 발신자가 CCB 제안을 수락했고 정 보가 수집되었습니다. 이제 이 통화가 데이터베이스 테이블에 추가됩니다. 콜백:

1,data,value\_confidence,1 10.201.198.11.1450114878607.81.CallbackEntry,12/14/2015 11:41:55.283,Confirm Callback Number 1,exit,option1

1,data,confidence,1 10.201.198.11.1450114878607.81.CallbackEntry,12/14/2015 11:41:55.283,Confirm Callback Number

1,data,selection,1 10.201.198.11.1450114878607.81.CallbackEntry,12/14/2015 11:41:55.283,Confirm Callback Number

1,data,value,1 10.201.198.11.1450114878607.81.CallbackEntry,12/14/2015 11:41:55.283,Confirm Callback Number

1,interaction,confidence,1 10.201.198.11.1450114878607.81.CallbackEntry,12/14/2015 11:41:55.283,Confirm Callback Number

1,interaction,interpretation,1 10.201.198.11.1450114878607.81.CallbackEntry,12/14/2015 11:41:55.120,Confirm Callback Number

10.201.198.11.1450114878607.81.CallbackEntry,12/14/2015 11:41:55.120,Confirm Callback Number

1,interaction,inputmode,dtmf

1,interaction,utterance,1 10.201.198.11.1450114878607.81.CallbackEntry,12/14/2015 11:41:55.120,Confirm Callback Number

10.201.198.11.1450114878607.81.CallbackEntry,12/14/2015 11:41:55.120,Confirm Callback Number

10.201.198.11.1450114878607.81.CallbackEntry,12/14/2015 11:41:46.332,Confirm Callback Number 1,interaction,audio\_group,initial\_audio\_group

다음 쿼리 출력은 콜백 테이블에 저장된 정보를 표시합니다. 서로게이트 ID는 서로 다른 콜백 테이 블에서 통화를 식별하는 데 도움이 되는 기본 키입니다.

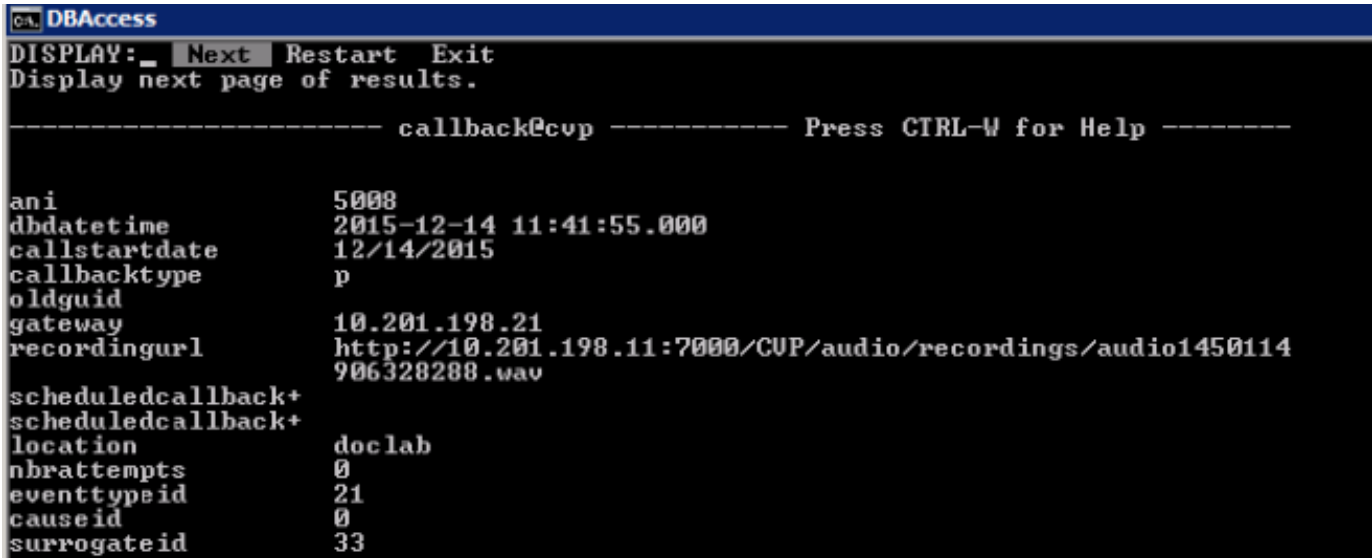

이미지에 표시된 대로 콜백 이벤트 테이블에 추가된 정보입니다.

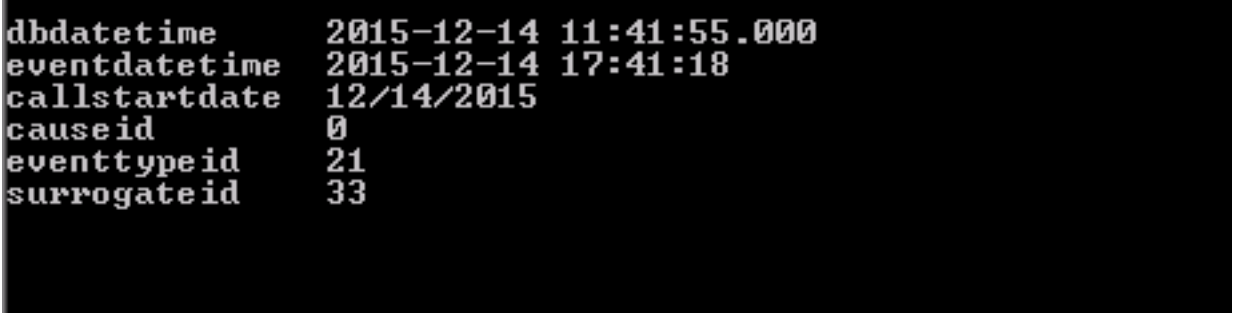

#### CallbackEntry 작업 로그: 애플리케이션 완료 및 결과가 CVP에 반환됨

10.201.198.11.1450114878607.81.CallbackEntry,12/14/2015 11:41:55.345,,custom,Callback\_Leave\_Queue,ELEMENT\_ENTRY 10.201.198.11.1450114878607.81.CallbackEntry,12/14/2015 11:41:55.345,,custom,Callback\_Leave\_Queue,Skipping the rest of Callback\_Leave\_Queue 10.201.198.11.1450114878607.81.CallbackEntry,12/14/2015 11:41:55.345,,end,how,app\_session\_complete 10.201.198.11.1450114878607.81.CallbackEntry,12/14/2015 11:41:55.345,,end,result,normal 10.201.198.11.1450114878607.81.CallbackEntry,12/14/2015 11:41:55.345,,end,duration,37

#### 콜백 엔진

콜백 엔진: 작별 메시지 재생 및 통화 연결이 끊깁니다. CallbackWait 응용 프로그램을 호출합니다.

```
10.201.198.11.1450114915719.82.CallbackEngine,12/14/2015 11:41:55.719,,start,newcall,
10.201.198.11.1450114915719.82.CallbackEngine,12/14/2015 11:41:55.719,,start,ani,5008
10.201.198.11.1450114915719.82.CallbackEngine,12/14/2015 11:41:55.719,,start,areacode,NA
10.201.198.11.1450114915719.82.CallbackEngine,12/14/2015 11:41:55.719,,start,exchange,NA
10.201.198.11.1450114915719.82.CallbackEngine,12/14/2015 11:41:55.719,,start,dnis,8013
10.201.198.11.1450114915719.82.CallbackEngine,12/14/2015 11:41:55.719,,start,uui,NA
10.201.198.11.1450114915719.82.CallbackEngine,12/14/2015 11:41:55.719,,start,iidigits,NA
10.201.198.11.1450114915719.82.CallbackEngine,12/14/2015
11:41:55.719,,start,parameter,CallbackType=preemptive
10.201.198.11.1450114915719.82.CallbackEngine,12/14/2015
```
11:41:55.719,,start,parameter,\_userCourtesyCallbackEnabled=1 10.201.198.11.1450114915719.82.CallbackEngine,12/14/2015 11:41:55.719,,start,parameter,qname=billing 10.201.198.11.1450114915719.82.CallbackEngine,12/14/2015 11:41:55.719,,start,parameter,callid=064CD880000100000000025308C6C90A 10.201.198.11.1450114915719.82.CallbackEngine,12/14/2015 11:41:55.719,,start,parameter,queueapp=BillingQueue 10.201.198.11.1450114915719.82.CallbackEngine,12/14/2015 11:41:55.719,,start,parameter,\_dnis=8013 10.201.198.11.1450114915719.82.CallbackEngine,12/14/2015 11:41:55.719,,start,parameter,qtime=1450114878747 10.201.198.11.1450114915719.82.CallbackEngine,12/14/2015 11:41:55.719,,start,parameter,\_ccbServlet=http://10.201.198.11:8000/cvp/CallbackServlet 10.201.198.11.1450114915719.82.CallbackEngine,12/14/2015 11:41:55.719,,start,parameter,\_ani=5008 10.201.198.11.1450114915719.82.CallbackEngine,12/14/2015 11:41:55.719,,start,parameter,\_ccbServletReqTimeout=10 10.201.198.11.1450114915719.82.CallbackEngine,12/14/2015 11:41:55.719,Intercept caller hangup,enter, 10.201.198.11.1450114915719.82.CallbackEngine,12/14/2015 11:41:55.907,Intercept caller hangup, custom, result, done 10.201.198.11.1450114915719.82.CallbackEngine,12/14/2015 11:41:55.907,Intercept caller hangup, data, result, done 10.201.198.11.1450114915719.82.CallbackEngine,12/14/2015 11:41:55.907,Intercept caller hangup,exit,done 10.201.198.11.1450114915719.82.CallbackEngine,12/14/2015 11:41:55.907,Goodbye,enter, 10.201.198.11.1450114915719.82.CallbackEngine,12/14/2015 11:41:55.907,Goodbye,interaction,audio\_group,initial\_audio\_group 10.201.198.11.1450114915719.82.CallbackEngine,12/14/2015 11:41:55.938,Goodbye,exit,done 10.201.198.11.1450114915719.82.CallbackEngine,12/14/2015 11:41:55.938,Disconnect Caller 01, enter, 10.201.198.11.1450114915719.82.CallbackEngine,12/14/2015 11:42:00.399,Disconnect Caller\_01,custom,result,done 10.201.198.11.1450114915719.82.CallbackEngine,12/14/2015 11:42:00.399,Disconnect Caller<sub>01</sub>,data,result,done 10.201.198.11.1450114915719.82.CallbackEngine,12/14/2015 11:42:00.399,Disconnect Caller\_01,exit,done 10.201.198.11.1450114915719.82.CallbackEngine,12/14/2015 11:42:00.399,Do not leave queue,enter, 10.201.198.11.1450114915719.82.CallbackEngine,12/14/2015 11:42:00.399,Do not leave queue,exit,done 10.201.198.11.1450114915719.82.CallbackEngine,12/14/2015 11:42:00.399,,custom,Callback\_Leave\_Queue,ELEMENT\_ENTRY 10.201.198.11.1450114915719.82.CallbackEngine,12/14/2015 11:42:00.399,,custom,Callback\_Leave\_Queue,Skipping the rest of Callback\_Leave\_Queue 10.201.198.11.1450114915719.82.CallbackEngine,12/14/2015 11:42:00.399,,end,how,application\_transfer:CallbackWait 10.201.198.11.1450114915719.82.CallbackEngine,12/14/2015 11:42:00.399,,end,result,normal 10.201.198.11.1450114915719.82.CallbackEngine,12/14/2015 11:42:00.399,,end,duration,5

#### 콜백 대기

콜백 대기: 응용 프로그램 시작

```
10.201.198.11.1450114915719.82.CallbackWait,12/14/2015 11:42:00.399,,start,source,CallbackEngine
10.201.198.11.1450114915719.82.CallbackWait,12/14/2015 11:42:00.399,,start,ani,5008
10.201.198.11.1450114915719.82.CallbackWait,12/14/2015 11:42:00.399,,start,areacode,NA
10.201.198.11.1450114915719.82.CallbackWait,12/14/2015 11:42:00.399,,start,exchange,NA
10.201.198.11.1450114915719.82.CallbackWait,12/14/2015 11:42:00.399,,start,dnis,8013
10.201.198.11.1450114915719.82.CallbackWait,12/14/2015 11:42:00.399,,start,uui,NA
10.201.198.11.1450114915719.82.CallbackWait,12/14/2015 11:42:00.399,,start,iidigits,NA
10.201.198.11.1450114915719.82.CallbackWait,12/14/2015 11:42:00.399,CVP Subdialog
Start 01, enter,
10.201.198.11.1450114915719.82.CallbackWait,12/14/2015 11:42:00.571,CVP Subdialog
```
Start\_01,exit,done 10.201.198.11.1450114915719.82.CallbackWait,12/14/2015 11:42:00.571,From CallbackEngine,enter, 10.201.198.11.1450114915719.82.CallbackWait,12/14/2015 11:42:00.571,From CallbackEngine,exit,done

#### 콜백 대기: 통화 상태 및 EWT 확인:

10.201.198.11.1450114915719.82.CallbackWait,12/14/2015 11:42:00.571,Get Status\_01,enter, 10.201.198.11.1450114915719.82.CallbackWait,12/14/2015 11:42:00.571,Get Status\_01,custom,Callback\_Get\_Status,ELEMENT\_ENTRY 10.201.198.11.1450114915719.82.CallbackWait,12/14/2015 11:42:00.571,Get Status\_01,custom,Callback\_Get\_Status,ELEMENT\_EXIT 10.201.198.11.1450114915719.82.CallbackWait,12/14/2015 11:42:00.571,Get Status\_01,data,startCallback,false 10.201.198.11.1450114915719.82.CallbackWait,12/14/2015 11:42:00.571,Get Status\_01,data,ewt,145 10.201.198.11.1450114915719.82.CallbackWait,12/14/2015 11:42:00.571,Get Status\_01,data,qpos,0 10.201.198.11.1450114915719.82.CallbackWait,12/14/2015 11:42:00.571,Get Status\_01,data,cli,8005551212 10.201.198.11.1450114915719.82.CallbackWait,12/14/2015 11:42:00.571,Get Status\_01,data,rna,30 10.201.198.11.1450114915719.82.CallbackWait,12/14/2015 11:42:00.571,Get Status\_01,data,dn,5008 10.201.198.11.1450114915719.82.CallbackWait,12/14/2015 11:42:00.571,Get Status\_01,data,rec,http://10.201.198.11:7000/CVP/audio/recordings/audio1450114906328288.wav 10.201.198.11.1450114915719.82.CallbackWait,12/14/2015 11:42:00.571,Get Status\_01,exit,done 10.201.198.11.1450114915719.82.CallbackWait,12/14/2015 11:42:00.571,Is Callback Ready,enter, 10.201.198.11.1450114915719.82.CallbackWait,12/14/2015 11:42:00.571,Is Callback Ready,exit,no 10.201.198.11.1450114915719.82.CallbackWait,12/14/2015 11:42:00.571,Is wait more than 3 mins,enter, 10.201.198.11.1450114915719.82.CallbackWait,12/14/2015 11:42:00.571,Is wait more than 3 mins,exit,no 10.201.198.11.1450114915719.82.CallbackWait,12/14/2015 11:42:00.571,Short Wait,enter, 10.201.198.11.1450114915719.82.CallbackWait,12/14/2015 11:42:00.571,Short Wait,custom,Callback\_Wait,ELEMENT\_ENTRY 10.201.198.11.1450114915719.82.CallbackWait,12/14/2015 11:42:15.609,Short Wait,custom,Callback\_Wait,ELEMENT\_ENTRY 10.201.198.11.1450114915719.82.CallbackWait,12/14/2015 11:42:15.609,Short Wait,custom,Callback\_Wait,ELEMENT\_EXIT 10.201.198.11.1450114915719.82.CallbackWait,12/14/2015 11:42:15.609,Short Wait,exit,done 10.201.198.11.1450114915719.82.CallbackWait,12/14/2015 11:42:15.609,Get Status\_01,enter, 10.201.198.11.1450114915719.82.CallbackWait,12/14/2015 11:42:15.609,Get Status\_01,custom,Callback\_Get\_Status,ELEMENT\_ENTRY 10.201.198.11.1450114915719.82.CallbackWait,12/14/2015 11:42:15.641,Get Status\_01,custom,Callback\_Get\_Status,ELEMENT\_EXIT 10.201.198.11.1450114915719.82.CallbackWait,12/14/2015 11:42:15.641,Get Status 01, data, startCallback, false 10.201.198.11.1450114915719.82.CallbackWait,12/14/2015 11:42:15.641,Get Status\_01,data,ewt,35 10.201.198.11.1450114915719.82.CallbackWait,12/14/2015 11:42:15.641,Get Status\_01,data,qpos,0 10.201.198.11.1450114915719.82.CallbackWait,12/14/2015 11:42:15.641,Get Status\_01,data,cli,8005551212 10.201.198.11.1450114915719.82.CallbackWait,12/14/2015 11:42:15.641,Get Status\_01,data,rna,30 10.201.198.11.1450114915719.82.CallbackWait,12/14/2015 11:42:15.641,Get Status\_01,data,dn,5008 10.201.198.11.1450114915719.82.CallbackWait,12/14/2015 11:42:15.641,Get Status\_01,data,rec,http://10.201.198.11:7000/CVP/audio/recordings/audio1450114906328288.wav 10.201.198.11.1450114915719.82.CallbackWait,12/14/2015 11:42:15.641,Get Status\_01,exit,done 10.201.198.11.1450114915719.82.CallbackWait,12/14/2015 11:42:15.641,Is Callback Ready,enter, 10.201.198.11.1450114915719.82.CallbackWait,12/14/2015 11:42:15.641,Is Callback Ready,exit,no 10.201.198.11.1450114915719.82.CallbackWait,12/14/2015 11:42:15.641,Is wait more than 3 mins,enter, 10.201.198.11.1450114915719.82.CallbackWait,12/14/2015 11:42:15.641,Is wait more than 3 mins,exit,no 10.201.198.11.1450114915719.82.CallbackWait,12/14/2015 11:42:15.641,Short Wait,enter, 10.201.198.11.1450114915719.82.CallbackWait,12/14/2015 11:42:15.641,Short Wait, custom, Callback Wait, ELEMENT ENTRY

10.201.198.11.1450114915719.82.CallbackWait,12/14/2015 11:42:30.679,Short

Wait,custom,Callback\_Wait,ELEMENT\_ENTRY 10.201.198.11.1450114915719.82.CallbackWait,12/14/2015 11:42:30.679,Short Wait,custom,Callback\_Wait,ELEMENT\_EXIT 10.201.198.11.1450114915719.82.CallbackWait,12/14/2015 11:42:30.679,Short Wait,exit,done 10.201.198.11.1450114915719.82.CallbackWait,12/14/2015 11:42:30.679,Get Status\_01,enter, 10.201.198.11.1450114915719.82.CallbackWait,12/14/2015 11:42:30.679,Get Status 01, custom, Callback Get Status, ELEMENT ENTRY 10.201.198.11.1450114915719.82.CallbackWait,12/14/2015 11:42:30.726,Get Status\_01,custom,Callback\_Get\_Status,ELEMENT\_EXIT 10.201.198.11.1450114915719.82.CallbackWait,12/14/2015 11:42:30.726,Get Status\_01, data, startCallback, false 10.201.198.11.1450114915719.82.CallbackWait,12/14/2015 11:42:30.726,Get Status\_01,data,ewt,25 10.201.198.11.1450114915719.82.CallbackWait,12/14/2015 11:42:30.726,Get Status\_01,data,qpos,0 10.201.198.11.1450114915719.82.CallbackWait,12/14/2015 11:42:30.726,Get Status\_01,data,cli,8005551212 10.201.198.11.1450114915719.82.CallbackWait,12/14/2015 11:42:30.726,Get Status\_01,data,rna,30 10.201.198.11.1450114915719.82.CallbackWait,12/14/2015 11:42:30.726,Get Status\_01,data,dn,5008 10.201.198.11.1450114915719.82.CallbackWait,12/14/2015 11:42:30.726,Get Status\_01,data,rec,http://10.201.198.11:7000/CVP/audio/recordings/audio1450114906328288.wav 10.201.198.11.1450114915719.82.CallbackWait,12/14/2015 11:42:30.726,Get Status\_01,exit,done 10.201.198.11.1450114915719.82.CallbackWait,12/14/2015 11:42:30.726,Is Callback Ready,enter, 10.201.198.11.1450114915719.82.CallbackWait,12/14/2015 11:42:30.726,Is Callback Ready,exit,no 10.201.198.11.1450114915719.82.CallbackWait,12/14/2015 11:42:30.726,Is wait more than 3 mins,enter, 10.201.198.11.1450114915719.82.CallbackWait,12/14/2015 11:42:30.726,Is wait more than 3 mins,exit,no 10.201.198.11.1450114915719.82.CallbackWait,12/14/2015 11:42:30.726,Short Wait,enter, 10.201.198.11.1450114915719.82.CallbackWait,12/14/2015 11:42:30.726,Short Wait,custom,Callback\_Wait,ELEMENT\_ENTRY 10.201.198.11.1450114915719.82.CallbackWait,12/14/2015 11:42:45.764,Short Wait,custom,Callback\_Wait,ELEMENT\_ENTRY 10.201.198.11.1450114915719.82.CallbackWait,12/14/2015 11:42:45.764,Short Wait,custom,Callback\_Wait,ELEMENT\_EXIT 10.201.198.11.1450114915719.82.CallbackWait,12/14/2015 11:42:45.764,Short Wait,exit,done 10.201.198.11.1450114915719.82.CallbackWait,12/14/2015 11:42:45.764,Get Status\_01,enter, 10.201.198.11.1450114915719.82.CallbackWait,12/14/2015 11:42:45.764,Get Status 01, custom, Callback Get Status, ELEMENT ENTRY 10.201.198.11.1450114915719.82.CallbackWait,12/14/2015 11:42:45.796,Get Status\_01,custom,Callback\_Get\_Status,ELEMENT\_EXIT 10.201.198.11.1450114915719.82.CallbackWait,12/14/2015 11:42:45.796,Get Status\_01,data,startCallback,false 10.201.198.11.1450114915719.82.CallbackWait,12/14/2015 11:42:45.796,Get Status\_01,data,ewt,5 10.201.198.11.1450114915719.82.CallbackWait,12/14/2015 11:42:45.796,Get Status\_01,data,qpos,0 10.201.198.11.1450114915719.82.CallbackWait,12/14/2015 11:42:45.796,Get Status\_01,data,cli,8005551212 10.201.198.11.1450114915719.82.CallbackWait,12/14/2015 11:42:45.796,Get Status\_01,data,rna,30 10.201.198.11.1450114915719.82.CallbackWait,12/14/2015 11:42:45.796,Get Status\_01,data,dn,5008 10.201.198.11.1450114915719.82.CallbackWait,12/14/2015 11:42:45.796,Get Status\_01,data,rec,http://10.201.198.11:7000/CVP/audio/recordings/audio1450114906328288.wav 10.201.198.11.1450114915719.82.CallbackWait,12/14/2015 11:42:45.796,Get Status\_01,exit,done 10.201.198.11.1450114915719.82.CallbackWait,12/14/2015 11:42:45.796,Is Callback Ready,enter, 10.201.198.11.1450114915719.82.CallbackWait,12/14/2015 11:42:45.796,Is Callback Ready,exit,no 10.201.198.11.1450114915719.82.CallbackWait,12/14/2015 11:42:45.796,Is wait more than 3 mins,enter, 10.201.198.11.1450114915719.82.CallbackWait,12/14/2015 11:42:45.796,Is wait more than 3 mins,exit,no 10.201.198.11.1450114915719.82.CallbackWait,12/14/2015 11:42:45.796,Short Wait,enter, 10.201.198.11.1450114915719.82.CallbackWait,12/14/2015 11:42:45.796,Short Wait, custom, Callback Wait, ELEMENT\_ENTRY 10.201.198.11.1450114915719.82.CallbackWait,12/14/2015 11:43:00.834,Short Wait,custom,Callback\_Wait,ELEMENT\_ENTRY 10.201.198.11.1450114915719.82.CallbackWait,12/14/2015 11:43:00.834,Short Wait, custom, Callback Wait, ELEMENT EXIT 10.201.198.11.1450114915719.82.CallbackWait,12/14/2015 11:43:00.834,Short Wait,exit,done

10.201.198.11.1450114915719.82.CallbackWait,12/14/2015 11:43:00.834,Get Status\_01,custom,Callback\_Get\_Status,ELEMENT\_ENTRY 10.201.198.11.1450114915719.82.CallbackWait,12/14/2015 11:43:00.850,Get Status\_01,custom,Callback\_Get\_Status,ELEMENT\_EXIT 10.201.198.11.1450114915719.82.CallbackWait,12/14/2015 11:43:00.850,Get Status 01, data, startCallback, true 10.201.198.11.1450114915719.82.CallbackWait,12/14/2015 11:43:00.850,Get Status\_01,data,ewt,0 10.201.198.11.1450114915719.82.CallbackWait,12/14/2015 11:43:00.850,Get Status\_01,data,qpos,0 10.201.198.11.1450114915719.82.CallbackWait,12/14/2015 11:43:00.850,Get Status\_01,data,cli,8005551212 10.201.198.11.1450114915719.82.CallbackWait,12/14/2015 11:43:00.850,Get Status\_01,data,rna,30 10.201.198.11.1450114915719.82.CallbackWait,12/14/2015 11:43:00.850,Get Status\_01,data,dn,5008 10.201.198.11.1450114915719.82.CallbackWait,12/14/2015 11:43:00.850,Get Status\_01,data,rec,http://10.201.198.11:7000/CVP/audio/recordings/audio1450114906328288.wav 10.201.198.11.1450114915719.82.CallbackWait,12/14/2015 11:43:00.850,Get Status\_01,exit,done CVP 보고 서버 로그는 통화 확인 상태를 표시합니다. 15227: 10.201.198.11: Dec 14 2015 11:42:00.431 -0600: %CVP\_10\_0\_RPT-7-createNewCallEvent: {Thrd=Thread-54} 15228: 10.201.198.11: Dec 14 2015 11:42:00.571 -0600: %CVP\_10\_0\_RPT-7-CALL: {Thrd=httpprocessor52} GetStatusHandler:GetStatusHandler.exec: GetStatusHandler CALLGUID=064CD880000100000000025308C6C90A 15229: 10.201.198.11: Dec 14 2015 11:42:03.254 -0600: %CVP\_10\_0\_RPT-7-CALL: {Thrd=CallbackTimerThread} QueueStats:recalculateRemainingWaitTimes: recalculateRemainingWaitTimes CALLGUID=064CD880000100000000025308C6C90A queuePos=0 dqRateA=180 timeInFirstPlace(Secs)=45 reconnectTime=30 SLA\_time=60 RemainingTime=45 15230: 10.201.198.11: Dec 14 2015 11:42:13.394 -0600: %CVP\_10\_0\_RPT-7-CALL: {Thrd=CallbackTimerThread} QueueStats:recalculateRemainingWaitTimes: recalculateRemainingWaitTimes CALLGUID=064CD880000100000000025308C6C90A queuePos=0 dqRateA=180 timeInFirstPlace(Secs)=55 reconnectTime=30 SLA\_time=60 RemainingTime=35 15231: 10.201.198.11: Dec 14 2015 11:42:15.641 -0600: %CVP\_10\_0\_RPT-7-CALL: {Thrd=httpprocessor37} GetStatusHandler:GetStatusHandler.exec: GetStatusHandler CALLGUID=064CD880000100000000025308C6C90A 15232: 10.201.198.11: Dec 14 2015 11:42:23.534 -0600: %CVP\_10\_0\_RPT-7-CALL: {Thrd=CallbackTimerThread} QueueStats:recalculateRemainingWaitTimes: recalculateRemainingWaitTimes CALLGUID=064CD880000100000000025308C6C90A queuePos=0 dqRateA=180 timeInFirstPlace(Secs)=65 reconnectTime=30 SLA\_time=60 RemainingTime=25 15233: 10.201.198.11: Dec 14 2015 11:42:30.726 -0600: %CVP\_10\_0\_RPT-7-CALL: {Thrd=httpprocessor27} GetStatusHandler:GetStatusHandler.exec: GetStatusHandler CALLGUID=064CD880000100000000025308C6C90A 15234: 10.201.198.11: Dec 14 2015 11:42:33.674 -0600: %CVP\_10\_0\_RPT-7-CALL: {Thrd=CallbackTimerThread} QueueStats:recalculateRemainingWaitTimes: recalculateRemainingWaitTimes CALLGUID=064CD880000100000000025308C6C90A queuePos=0 dqRateA=180 timeInFirstPlace(Secs)=75 reconnectTime=30 SLA\_time=60 RemainingTime=15 15235: 10.201.198.11: Dec 14 2015 11:42:43.814 -0600: %CVP\_10\_0\_RPT-7-CALL: {Thrd=CallbackTimerThread} QueueStats:recalculateRemainingWaitTimes: recalculateRemainingWaitTimes CALLGUID=064CD880000100000000025308C6C90A queuePos=0 dqRateA=180 timeInFirstPlace(Secs)=85 reconnectTime=30 SLA\_time=60 RemainingTime=5 15236: 10.201.198.11: Dec 14 2015 11:42:45.796 -0600: %CVP\_10\_0\_RPT-7-CALL: {Thrd=httpprocessor40} GetStatusHandler:GetStatusHandler.exec: GetStatusHandler CALLGUID=064CD880000100000000025308C6C90 15237: 10.201.198.11: Dec 14 2015 11:42:53.954 -0600: %CVP\_10\_0\_RPT-7-CALL: {Thrd=CallbackTimerThread} Queuetats:recalculateRemainingWaitTimes: recalculateRemainingWaitTimes CALLGUID=064CD880000100000000025308C6C90A queuePos=0 dqRateA=180 timeInFirstPlace(Secs)=95 reconnectTime=30 SLA\_time=60 RemainingTime=-5 15238: 10.201.198.11: Dec 14 2015 11:43:00.850 -0600: %CVP\_10\_0\_RPT-7-CALL: {Thrd=httpprocessor45} GetStatusHandler:GetStatusHandler.exec: GetStatusHandler CALLGUID=064CD880000100000000025308C6C90

10.201.198.11.1450114915719.82.CallbackWait,12/14/2015 11:43:00.834,Get Status\_01,enter,

콜백 대기: 시스템에서 콜백을 설정하고 데이터베이스를 업데이트할 준비가 되었는지 확인합니다.

10.201.198.11.1450114915719.82.CallbackWait,12/14/2015 11:43:00.850,Is Callback Ready,enter, 10.201.198.11.1450114915719.82.CallbackWait,12/14/2015 11:43:00.850,Is Callback Ready,exit,yes 10.201.198.11.1450114915719.82.CallbackWait,12/14/2015 11:43:00.850,Update DB to INPROGRESS,enter, 10.201.198.11.1450114915719.82.CallbackWait,12/14/2015 11:43:00.850,Update DB to INPROGRESS,custom,Callback\_Update\_Status,ELEMENT\_ENTRY 10.201.198.11.1450114915719.82.CallbackWait,12/14/2015 11:43:00.850,Update DB to INPROGRESS, custom, Callback Update Status, ELEMENT EXIT 10.201.198.11.1450114915719.82.CallbackWait,12/14/2015 11:43:00.850,Update DB to INPROGRESS,data,result,done 10.201.198.11.1450114915719.82.CallbackWait,12/14/2015 11:43:00.850,Update DB to INPROGRESS,exit,done CVP 보고 서버 로그에는 진행 중인 통화가 표시됩니다.

15238: 10.201.198.11: Dec 14 2015 11:43:00.850 -0600: %CVP\_10\_0\_RPT-7-CALL: {Thrd=httpprocessor45} GetStatusHandler:GetStatusHandler.exec: GetStatusHandler CALLGUID=064CD880000100000000025308C6C90A

15239: 10.201.198.11: Dec 14 2015 11:43:00.850 -0600: %CVP\_10\_0\_RPT-7-CALL: {Thrd=httpprocessor28} UpdateStatusHandler:UpdateStatusHandler.exec: UpdateStatusHandler CALLGUID=064CD880000100000000025308C6C90A status=22 reason=0

15240: 10.201.198.11: Dec 14 2015 11:43:00.850 -0600: %CVP\_10\_0\_RPT-7-CALL: {Thrd=httpprocessor28} UpdateStatusHandler:UpdateStatusHandler.exec: UpdateStatusHandler CALLGUID=064CD880000100000000025308C6C90Areturning stauts=done

통화 상태 및 시간으로 콜백 대기열 업데이트:

#### 참고: queueStatus=0은 EventTyperef에 있는 정보를 기반으로 새 통화와 같습니다.

15241: 10.201.198.11: Dec 14 2015 11:43:00.850 -0600: %CVP\_10\_0\_RPT-7-CALL: {Thrd=httpprocessor28} JdbcCallbackQueueDAO:updateQueueStatus: Request to update CallbackQueue status. CallGUID=064CD880000100000000025308C6C90A queueStatus=0 leaveDateTime=Mon Dec 14 11:43:00 CST 2015

15242: 10.201.198.11: Dec 14 2015 11:43:00.850 -0600: %CVP\_10\_0\_RPT-7-CALL: {Thrd=httpprocessor28} JdbcCallbackQueueDAO:updateQueueStatus: Queue status of 1 rows were updated in CallbackQueue. CALLGUID=064CD880000100000000025308C6C90A

15243: 10.201.198.11: Dec 14 2015 11:43:00.850 -0600: %CVP\_10\_0\_RPT-7-CALL: {Thrd=httpprocessor28} UpdateStatusHandler:UpdateStatusHandler.exec: UpdateStatusHandler CALLGUID=064CD880000100000000025308C6C90A updateQueueStatus status=0 returns=1

#### **EX DBAccess**

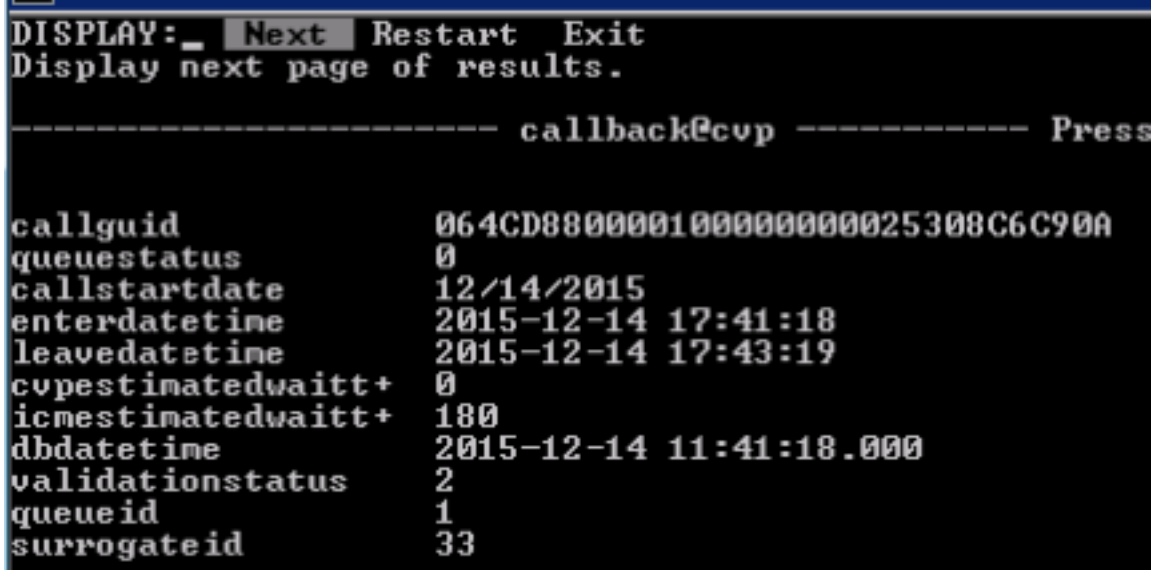

#### 콜백 이벤트 테이블 업데이트:

#### status=22 reason=0은 콜백이 진행 중입니다.

#### 참고: 상태에 대한 정보는 이벤트 유형과 동일하며 EventTypeRef 테이블에서 찾을 수 있습니 다.

15244: 10.201.198.11: Dec 14 2015 11:43:00.850 -0600: %CVP\_10\_0\_RPT-7-CALL: {Thrd=httpprocessor28} JdbcCallbackDAO:updateEvent: Request to update event on Callback record. CallGUID=064CD880000100000000025308C6C90A eventDateTime: Mon Dec 14 11:43:00 CST 2015 CauseID=0 15245: 10.201.198.11: Dec 14 2015 11:43:00.850 -0600: %CVP\_10\_0\_RPT-7-CALL: {Thrd=httpprocessor28} JdbcCallbackDAO:updateEvent: Responded with retCode: 1 to request to update event on Callback record CALLGUID=064CD880000100000000025308C6C90A 15246: 10.201.198.11: Dec 14 2015 11:43:00.850 -0600: %CVP\_10\_0\_RPT-7-CALL: {Thrd=http-

processor28} UpdateStatusHandler:UpdateStatusHandler.exec: UpdateStatusHandler CALLGUID=064CD880000100000000025308C6C90A updateEvent status=22 returns=1 Callback Event table:

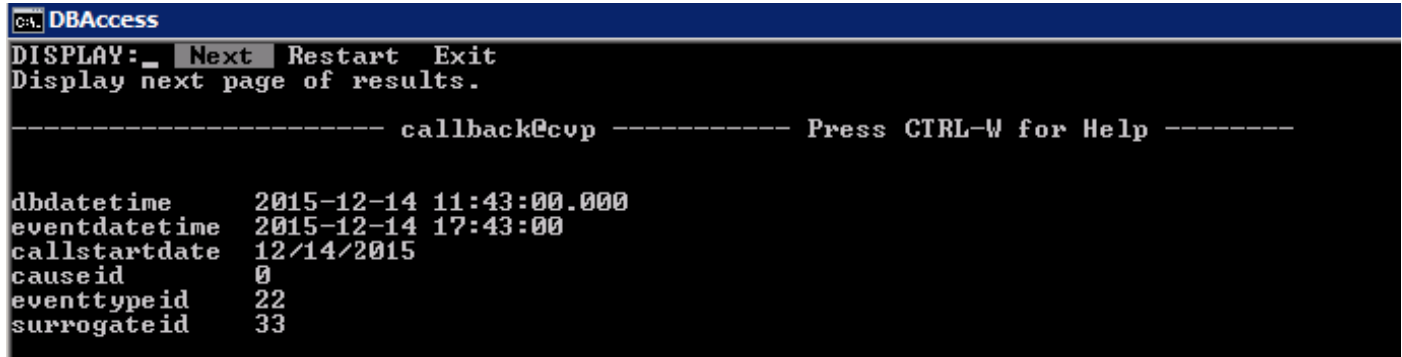

#### 콜백 대기: Ingress Gateway를 통해 CVP에게 콜백을 원래 발신자에게 보내도록 요청합니다.

```
10.201.198.11.1450114915719.82.CallbackWait,12/14/2015 11:43:00.850,Reconnect Caller,enter,
10.201.198.11.1450114915719.82.CallbackWait,12/14/2015 11:43:00.850,Reconnect
Caller, custom, Callback_Reconnect, ELEMENT_ENTRY
10.201.198.11.1450114915719.82.CallbackWait,12/14/2015 11:43:12.316,Reconnect
Caller,custom,Callback_Reconnect,ELEMENT_ENTRY
10.201.198.11.1450114915719.82.CallbackWait,12/14/2015 11:43:12.316,Reconnect
Caller,custom,Callback_Reconnect,ELEMENT_EXIT
10.201.198.11.1450114915719.82.CallbackWait,12/14/2015 11:43:12.316,Reconnect
Caller,data,result,connected
10.201.198.11.1450114915719.82.CallbackWait,12/14/2015 11:43:12.316,Reconnect
Caller,exit,connected
10.201.198.11.1450114915719.82.CallbackWait,12/14/2015 11:43:12.316,Intercept Call Hangup
2,enter,
10.201.198.11.1450114915719.82.CallbackWait,12/14/2015 11:43:12.394,Intercept Call Hangup
2,custom,result,done
10.201.198.11.1450114915719.82.CallbackWait,12/14/2015 11:43:12.394,Intercept Call Hangup
2,data,result,done
10.201.198.11.1450114915719.82.CallbackWait,12/14/2015 11:43:12.394,Intercept Call Hangup
2,exit,done
10.201.198.11.1450114915719.82.CallbackWait,12/14/2015 11:43:12.394,Announce Callback,enter,
10.201.198.11.1450114915719.82.CallbackWait,12/14/2015 11:43:12.398,Announce
Callback,interaction,audio_group,initial_audio_group
10.201.198.11.1450114915719.82.CallbackWait,12/14/2015 11:43:12.425,Announce Callback,exit,done
10.201.198.11.1450114915719.82.CallbackWait,12/14/2015 11:43:12.425,Announce Name,enter,
10.201.198.11.1450114915719.82.CallbackWait,12/14/2015 11:43:12.429,Announce
Name,interaction,audio_group,initial_audio_group
10.201.198.11.1450114915719.82.CallbackWait,12/14/2015 11:43:12.456,Announce Name,exit,done
10.201.198.11.1450114915719.82.CallbackWait,12/14/2015 11:43:12.456,Ask if ready,enter
```
10.201.198.11.1450114915719.82.CallbackWait,12/14/2015 11:43:12.460,Ask if ready,interaction,audio\_group,initial\_audio\_group 10.201.198.11.1450114915719.82.CallbackWait,12/14/2015 11:43:19.548,Ask if ready,interaction,utterance,1 10.201.198.11.1450114915719.82.CallbackWait,12/14/2015 11:43:19.548,Ask if ready, interaction, inputmode, dtmf 10.201.198.11.1450114915719.82.CallbackWait,12/14/2015 11:43:19.548,Ask if ready,interaction,interpretation,1 10.201.198.11.1450114915719.82.CallbackWait,12/14/2015 11:43:19.548,Ask if ready,interaction,confidence,1 10.201.198.11.1450114915719.82.CallbackWait,12/14/2015 11:43:19.710,Ask if ready,data,value,1 10.201.198.11.1450114915719.82.CallbackWait,12/14/2015 11:43:19.710,Ask if ready,data,selection,1 10.201.198.11.1450114915719.82.CallbackWait,12/14/2015 11:43:19.710,Ask if ready,data,confidence,1 10.201.198.11.1450114915719.82.CallbackWait,12/14/2015 11:43:19.710,Ask if ready,data,value\_confidence,1 10.201.198.11.1450114915719.82.CallbackWait,12/14/2015 11:43:19.710,Ask if ready,exit,option1 10.201.198.11.1450114915719.82.CallbackWait,12/14/2015 11:43:19.710,Caller Choice Result,enter, 10.201.198.11.1450114915719.82.CallbackWait,12/14/2015 11:43:19.710,Caller Choice Result,exit,option 1 10.201.198.11.1450114915719.82.CallbackWait,12/14/2015 11:43:19.710,Allow Caller Hangup1,enter, 10.201.198.11.1450114915719.82.CallbackWait,12/14/2015 11:43:19.772,Allow Caller Hangup1,custom,result,done 10.201.198.11.1450114915719.82.CallbackWait,12/14/2015 11:43:19.772,Allow Caller Hangup1,data,result,done 10.201.198.11.1450114915719.82.CallbackWait,12/14/2015 11:43:19.772,Allow Caller Hangup1,exit,done 콜백 대기: 발신자가 콜백을 수락했고 이제 통화가 완료되었습니다. 데이터베이스가 업데이트되었 습니다. 10.201.198.11.1450114915719.82.CallbackWait,12/14/2015 11:43:19.772,Update DB to COMPLETED connected,enter,

10.201.198.11.1450114915719.82.CallbackWait,12/14/2015 11:43:19.772,Update DB to COMPLETED connected,custom,Callback\_Update\_Status,ELEMENT\_ENTRY 10.201.198.11.1450114915719.82.CallbackWait,12/14/2015 11:43:19.788,Update DB to COMPLETED connected, custom, Callback\_Update\_Status, ELEMENT\_EXIT 10.201.198.11.1450114915719.82.CallbackWait,12/14/2015 11:43:19.788,Update DB to COMPLETED connected,data,result,success

10.201.198.11.1450114915719.82.CallbackWait,12/14/2015 11:43:19.788,Update DB to COMPLETED connected,exit,done

10.201.198.11.1450114915719.82.CallbackWait,12/14/2015 11:43:19.788,You are Number1 in Q,enter, 10.201.198.11.1450114915719.82.CallbackWait,12/14/2015 11:43:19.792,You are Number1 in Q,interaction,audio\_group,initial\_audio\_group

10.201.198.11.1450114915719.82.CallbackWait,12/14/2015 11:43:19.819,You are Number1 in Q,exit,done

10.201.198.11.1450114915719.82.CallbackWait,12/14/2015 11:43:19.819,UpdateStatus\_01,enter, 10.201.198.11.1450114915719.82.CallbackWait,12/14/2015

11:43:19.819,UpdateStatus\_01,custom,Callback\_Update\_Status,ELEMENT\_ENTRY

10.201.198.11.1450114915719.82.CallbackWait,12/14/2015

11:43:19.819,UpdateStatus\_01,custom,Callback\_Update\_Status,ELEMENT\_EXIT

10.201.198.11.1450114915719.82.CallbackWait,12/14/2015

11:43:19.819, UpdateStatus\_01, data, result, success

```
10.201.198.11.1450114915719.82.CallbackWait,12/14/2015 11:43:19.835,UpdateStatus_01,exit,done
CVP 보고 서버 로그에는 데이터베이스 업데이트가 표시됩니다.  대기열 상태=0으로
callbackqueue를 업데이트합니다.
```
15249: 10.201.198.11: Dec 14 2015 11:43:19.772 -0600: %CVP\_10\_0\_RPT-7-CALL: {Thrd=httpprocessor54} UpdateStatusHandler:UpdateStatusHandler.exec: UpdateStatusHandler CALLGUID=064CD880000100000000025308C6C90A status=24 reason=27

콜백 대기열: 응용 프로그램 시작

### 콜백 대기열

connected,enter,

connected,exit,

11:43:24.515,,custom,Callback\_Leave\_Queue,ELEMENT\_ENTRY 10.201.198.11.1450114915719.82.CallbackWait,12/14/2015 11:43:24.515,,custom,Callback\_Leave\_Queue,Skipping the rest of Callback\_Leave\_Queue 10.201.198.11.1450114915719.82.CallbackWait,12/14/2015 11:43:24.515, end, how, app\_session\_complete 10.201.198.11.1450114915719.82.CallbackWait,12/14/2015 11:43:24.515,,end,result,normal 10.201.198.11.1450114915719.82.CallbackWait,12/14/2015 11:43:24.515,,end,duration,84

10.201.198.11.1450114915719.82.CallbackWait,12/14/2015 11:43:19.835,Return to ICM

10.201.198.11.1450114915719.82.CallbackWait,12/14/2015 11:43:24.515,Return to ICM

### 콜백 대기: 애플리케이션이 완료되고 결과가 CVP에 전송됨

10.201.198.11.1450114915719.82.CallbackWait,12/14/2015

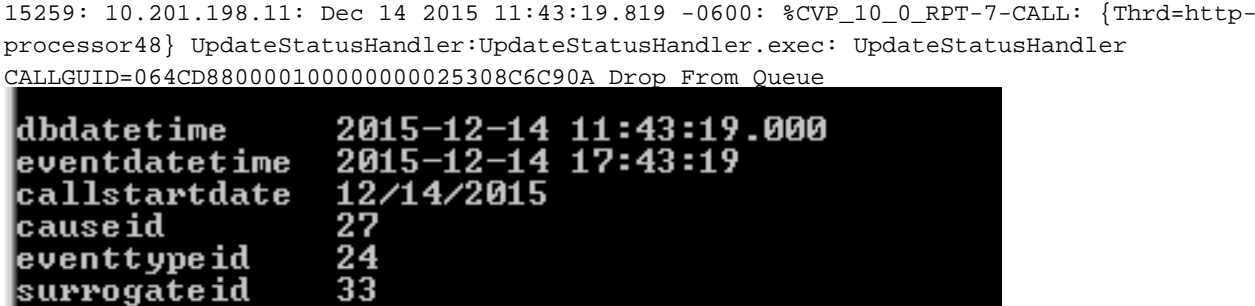

15254: 10.201.198.11: Dec 14 2015 11:43:19.788 -0600: %CVP\_10\_0\_RPT-7-CALL: {Thrd=httpprocessor54} JdbcCallbackDAO:updateEvent: Request to update event on Callback record. CallGUID=064CD880000100000000025308C6C90A eventDateTime: Mon Dec 14 11:43:19 CST 2015 CauseID=27 15255: 10.201.198.11: Dec 14 2015 11:43:19.788 -0600: %CVP\_10\_0\_RPT-7-CALL: {Thrd=httpprocessor54} JdbcCallbackDAO:updateEvent: Responded with retCode: 1 to request to update event on Callback record CALLGUID=064CD880000100000000025308C6C90A 15256: 10.201.198.11: Dec 14 2015 11:43:19.788 -0600: %CVP\_10\_0\_RPT-7-CALL: {Thrd=httpprocessor54} UpdateStatusHandler:UpdateStatusHandler.exec: UpdateStatusHandler CALLGUID=064CD880000100000000025308C6C90A updateEvent status=24 returns=1 15257: 10.201.198.11: Dec 14 2015 11:43:19.819 -0600: %CVP\_10\_0\_RPT-7-CALL: {Thrd=httpprocessor48} UpdateStatusHandler:UpdateStatusHandler.exec: UpdateStatusHandler CALLGUID=064CD880000100000000025308C6C90A status=27 reason=0 15258: 10.201.198.11: Dec 14 2015 11:43:19.819 -0600: %CVP\_10\_0\_RPT-7-CALL: {Thrd=httpprocessor48} UpdateStatusHandler:UpdateStatusHandler.exec: UpdateStatusHandler CALLGUID=064CD880000100000000025308C6C90Areturning stauts=retry

#### CALLGUID=064CD880000100000000025308C6C90A updateQueueStatus status=0 returns=1 상태=24 및 이유 상태=27로 콜백 이벤트를 업데이트합니다.

processor54} UpdateStatusHandler:UpdateStatusHandler.exec: UpdateStatusHandler CALLGUID=064CD880000100000000025308C6C90Areturning stauts=success 15251: 10.201.198.11: Dec 14 2015 11:43:19.772 -0600: %CVP\_10\_0\_RPT-7-CALL: {Thrd=httpprocessor54} JdbcCallbackQueueDAO:updateQueueStatus: Request to update CallbackQueue status. CallGUID=064CD880000100000000025308C6C90A queueStatus=0 leaveDateTime=Mon Dec 14 11:43:19 CST 2015 15252: 10.201.198.11: Dec 14 2015 11:43:19.788 -0600: %CVP\_10\_0\_RPT-7-CALL: {Thrd=httpprocessor54} JdbcCallbackQueueDAO:updateQueueStatus: Queue status of 1 rows were updated in CallbackQueue. CALLGUID=064CD880000100000000025308C6C90A 15253: 10.201.198.11: Dec 14 2015 11:43:19.788 -0600: %CVP\_10\_0\_RPT-7-CALL: {Thrd=http-

15250: 10.201.198.11: Dec 14 2015 11:43:19.772 -0600: %CVP\_10\_0\_RPT-7-CALL: {Thrd=http-

processor54} UpdateStatusHandler:UpdateStatusHandler.exec: UpdateStatusHandler

10.201.198.11.1450115004780.83.CallbackQueue,12/14/2015 11:43:24.780,,start,newcall, 10.201.198.11.1450115004780.83.CallbackQueue,12/14/2015 11:43:24.780,,start,ani,5008 10.201.198.11.1450115004780.83.CallbackQueue,12/14/2015 11:43:24.780,,start,areacode,NA 10.201.198.11.1450115004780.83.CallbackQueue,12/14/2015 11:43:24.780,,start,exchange,NA 10.201.198.11.1450115004780.83.CallbackQueue,12/14/2015 11:43:24.780,,start,dnis,8013 10.201.198.11.1450115004780.83.CallbackQueue,12/14/2015 11:43:24.780,,start,uui,NA 10.201.198.11.1450115004780.83.CallbackQueue,12/14/2015 11:43:24.780,,start,iidigits,NA 10.201.198.11.1450115004780.83.CallbackQueue,12/14/2015 11:43:24.780,,start,parameter,CallbackType=preemptive 10.201.198.11.1450115004780.83.CallbackQueue,12/14/2015 11:43:24.780,,start,parameter,\_userCourtesyCallbackEnabled=1 10.201.198.11.1450115004780.83.CallbackQueue,12/14/2015 11:43:24.780,,start,parameter,qname=billing 10.201.198.11.1450115004780.83.CallbackQueue,12/14/2015 11:43:24.780,,start,parameter,callid=064CD880000100000000025308C6C90A 10.201.198.11.1450115004780.83.CallbackQueue,12/14/2015 11:43:24.780,,start,parameter,queueapp=BillingQueue 10.201.198.11.1450115004780.83.CallbackQueue,12/14/2015 11:43:24.780,,start,parameter,\_dnis=8013 10.201.198.11.1450115004780.83.CallbackQueue,12/14/2015 11:43:24.780,,start,parameter,qtime=1450114878747 10.201.198.11.1450115004780.83.CallbackQueue,12/14/2015 11:43:24.780,,start,parameter,\_ccbServlet=http://10.201.198.11:8000/cvp/CallbackServlet 10.201.198.11.1450115004780.83.CallbackQueue,12/14/2015 11:43:24.780,,start,parameter,\_ani=5008 10.201.198.11.1450115004780.83.CallbackQueue,12/14/2015 11:43:24.780,,start,parameter,\_ccbServletReqTimeout=10 10.201.198.11.1450115004780.83.CallbackQueue,12/14/2015 11:43:24.780,CVP Subdialog Start\_01,enter, 10.201.198.11.1450115004780.83.CallbackQueue,12/14/2015 11:43:24.920,CVP Subdialog Start\_01,exit,done 10.201.198.11.1450115004780.83.CallbackQueue,12/14/2015 11:43:24.920,Decision\_01,enter, 10.201.198.11.1450115004780.83.CallbackQueue,12/14/2015 11:43:24.920,Decision\_01,exit,done 콜백 대기열: 대기열의 통화 상태를 업데이트합니다. 상담원이 아직 통화를 받을 준비가 되지 않았 습니다.

10.201.198.11.1450115004780.83.CallbackQueue,12/14/2015 11:43:24.920,UpdateStatus\_01,enter, 10.201.198.11.1450115004780.83.CallbackQueue,12/14/2015 11:43:24.920,UpdateStatus\_01,custom,Callback\_Update\_Status,ELEMENT\_ENTRY 10.201.198.11.1450115004780.83.CallbackQueue,12/14/2015 11:43:24.967,UpdateStatus\_01,custom,Callback\_Update\_Status,ELEMENT\_EXIT 10.201.198.11.1450115004780.83.CallbackQueue,12/14/2015 11:43:24.967, UpdateStatus\_01, data, result, success 10.201.198.11.1450115004780.83.CallbackQueue,12/14/2015 11:43:24.967,UpdateStatus\_01,exit,done 10.201.198.11.1450115004780.83.CallbackQueue,12/14/2015 11:43:24.967,Queue1,enter, CVP 보고 서버 로그 정보: 상태 28은 콜백이 대기열에 추가됨을 의미합니다.

15261: 10.201.198.11: Dec 14 2015 11:43:24.811 -0600: %CVP\_10\_0\_RPT-7-createNewCallEvent: {Thrd=Thread-54} 15262: 10.201.198.11: Dec 14 2015 11:43:24.967 -0600: %CVP\_10\_0\_RPT-7-CALL: {Thrd=httpprocessor65} UpdateStatusHandler:UpdateStatusHandler.exec: UpdateStatusHandler CALLGUID=064CD880000100000000025308C6C90A status=28 reason=0 15263: 10.201.198.11: Dec 14 2015 11:43:24.967 -0600: %CVP\_10\_0\_RPT-7-CALL: {Thrd=httpprocessor65} UpdateStatusHandler:UpdateStatusHandler.exec: UpdateStatusHandler CALLGUID=064CD880000100000000025308C6C90Areturning stauts=retry 15264: 10.201.198.11: Dec 14 2015 11:43:24.967 -0600: %CVP\_10\_0\_RPT-7-CALL: {Thrd=httpprocessor65} UpdateStatusHandler:UpdateStatusHandler.exec: UpdateStatusHandler CALLGUID=064CD880000100000000025308C6C90A Add To Queue

15265: 10.201.198.11: Dec 14 2015 11:43:25.154 -0600: %CVP\_10\_0\_RPT-7-createNewCallEvent: {Thrd=Thread-54}

15266: 10.201.198.11: Dec 14 2015 11:43:34.514 -0600: %CVP\_10\_0\_RPT-7-CALL: {Thrd=CallbackTimerThread} QueueStats:recalculateRemainingWaitTimes: recalculateRemainingWaitTimes CALLGUID=064CD880000100000000025308C6C90A queuePos=0 dqRateA=180 timeInFirstPlace(Secs)=136 reconnectTime=30 SLA\_time=60 RemainingTime=-46 15267: 10.201.198.11: Dec 14 2015 11:43:44.654 -0600: %CVP\_10\_0\_RPT-7-CALL: {Thrd=CallbackTimerThread} QueueStats:recalculateRemainingWaitTimes: recalculateRemainingWaitTimes CALLGUID=064CD880000100000000025308C6C90A queuePos=0 dqRateA=180 timeInFirstPlace(Secs)=146 reconnectTime=30 SLA\_time=60 RemainingTime=-56 15268: 10.201.198.11: Dec 14 2015 11:43:54.794 -0600: %CVP\_10\_0\_RPT-7-CALL: {Thrd=CallbackTimerThread} QueueStats:recalculateRemainingWaitTimes: recalculateRemainingWaitTimes CALLGUID=064CD880000100000000025308C6C90A queuePos=0 dqRateA=180 timeInFirstPlace(Secs)=156 reconnectTime=30 SLA\_time=60 RemainingTime=-66 15269: 10.201.198.11: Dec 14 2015 11:44:04.934 -0600: %CVP\_10\_0\_RPT-7-CALL: {Thrd=CallbackTimerThread} QueueStats:recalculateRemainingWaitTimes: recalculateRemainingWaitTimes CALLGUID=064CD880000100000000025308C6C90A queuePos=0 dqRateA=180 timeInFirstPlace(Secs)=166 reconnectTime=30 SLA\_time=60 RemainingTime=-76 15270: 10.201.198.11: Dec 14 2015 11:44:15.074 -0600: %CVP\_10\_0\_RPT-7-CALL: {Thrd=CallbackTimerThread} QueueStats:recalculateRemainingWaitTimes: recalculateRemainingWaitTimes CALLGUID=064CD880000100000000025308C6C90A queuePos=0 dqRateA=180 timeInFirstPlace(Secs)=177 reconnectTime=30 SLA\_time=60 RemainingTime=-87 15271: 10.201.198.11: Dec 14 2015 11:44:25.214 -0600: %CVP\_10\_0\_RPT-7-CALL: {Thrd=CallbackTimerThread} QueueStats:recalculateRemainingWaitTimes: recalculateRemainingWaitTimes CALLGUID=064CD880000100000000025308C6C90A queuePos=0 dqRateA=180 timeInFirstPlace(Secs)=187 reconnectTime=30 SLA\_time=60 RemainingTime=-97 15272: 10.201.198.11: Dec 14 2015 11:44:35.355 -0600: %CVP\_10\_0\_RPT-7-CALL: {Thrd=CallbackTimerThread} QueueStats:recalculateRemainingWaitTimes: recalculateRemainingWaitTimes CALLGUID=064CD880000100000000025308C6C90A queuePos=0 dqRateA=180 timeInFirstPlace(Secs)=197 reconnectTime=30 SLA\_time=60 RemainingTime=-107 15273: 10.201.198.11: Dec 14 2015 11:44:45.495 -0600: %CVP\_10\_0\_RPT-7-CALL: {Thrd=CallbackTimerThread} QueueStats:recalculateRemainingWaitTimes: recalculateRemainingWaitTimes CALLGUID=064CD880000100000000025308C6C90A queuePos=0 dqRateA=180 timeInFirstPlace(Secs)=207 reconnectTime=30 SLA\_time=60 RemainingTime=-117 15274: 10.201.198.11: Dec 14 2015 11:44:55.635 -0600: %CVP\_10\_0\_RPT-7-CALL: {Thrd=CallbackTimerThread} QueueStats:recalculateRemainingWaitTimes: recalculateRemainingWaitTimes CALLGUID=064CD880000100000000025308C6C90A queuePos=0 dqRateA=180 timeInFirstPlace(Secs)=217 reconnectTime=30 SLA\_time=60 RemainingTime=-127 15275: 10.201.198.11: Dec 14 2015 11:45:05.775 -0600: %CVP\_10\_0\_RPT-7-CALL: {Thrd=CallbackTimerThread} QueueStats:recalculateRemainingWaitTimes: recalculateRemainingWaitTimes CALLGUID=064CD880000100000000025308C6C90A queuePos=0 dqRateA=180 timeInFirstPlace(Secs)=227 reconnectTime=30 SLA\_time=60 RemainingTime=-137 15276: 10.201.198.11: Dec 14 2015 11:45:08.208 -0600: %CVP\_10\_0\_RPT-7-CallRegistry: {Thrd=Timer-3} RemovedCallDesc = 0 CallRegistry remaining size = 3 15277: 10.201.198.11: Dec 14 2015 11:45:15.915 -0600: %CVP\_10\_0\_RPT-7-CALL: {Thrd=CallbackTimerThread} QueueStats:recalculateRemainingWaitTimes: recalculateRemainingWaitTimes CALLGUID=064CD880000100000000025308C6C90A queuePos=0 dqRateA=180 timeInFirstPlace(Secs)=237 reconnectTime=30 SLA\_time=60 RemainingTime=-147 15278: 10.201.198.11: Dec 14 2015 11:45:26.055 -0600: %CVP\_10\_0\_RPT-7-CALL: {Thrd=CallbackTimerThread} QueueStats:recalculateRemainingWaitTimes: recalculateRemainingWaitTimes CALLGUID=064CD880000100000000025308C6C90A queuePos=0 dqRateA=180 timeInFirstPlace(Secs)=248 reconnectTime=30 SLA\_time=60 RemainingTime=-158 콜백 대기열: 시스템에서 통화를 활성 상태로 유지하고 통화를 유령 또는 좀비 통화로 분류하는 것 을 방지하기 위해 통화가 대기열에 들어오고 대기열에서 나갑니다.

```
10.201.198.11.1450115004780.83.CallbackQueue,12/14/2015 11:45:28.925,Queue1,exit,done
10.201.198.11.1450115004780.83.CallbackQueue,12/14/2015 11:45:28.925,Get Status_01,enter,
10.201.198.11.1450115004780.83.CallbackQueue,12/14/2015 11:45:28.925,Get
Status_01,custom,Callback_Get_Status,ELEMENT_ENTRY
10.201.198.11.1450115004780.83.CallbackQueue,12/14/2015 11:45:28.925,Get
Status_01,custom,Callback_Get_Status,ELEMENT_EXIT
10.201.198.11.1450115004780.83.CallbackQueue,12/14/2015 11:45:28.925,Get
Status_01,data,startCallback,true
```
10.201.198.11.1450115004780.83.CallbackQueue,12/14/2015 11:45:28.925,Get Status\_01,data,ewt,0

10.201.198.11.1450115004780.83.CallbackQueue,12/14/2015 11:45:28.925,Get Status\_01,data,qpos,0 10.201.198.11.1450115004780.83.CallbackQueue,12/14/2015 11:45:28.925,Get Status\_01,data,cli,8005551212 10.201.198.11.1450115004780.83.CallbackQueue,12/14/2015 11:45:28.925,Get Status\_01,data,rna,30 10.201.198.11.1450115004780.83.CallbackQueue,12/14/2015 11:45:28.925,Get Status\_01,data,dn,5008 10.201.198.11.1450115004780.83.CallbackQueue,12/14/2015 11:45:28.925,Get

Status\_01,data,rec,http://10.201.198.11:7000/CVP/audio/recordings/audio1450114906328288.wav 10.201.198.11.1450115004780.83.CallbackQueue,12/14/2015 11:45:28.925,Get Status\_01,exit,done 10.201.198.11.1450115004780.83.CallbackQueue,12/14/2015 11:45:28.925,Queue2,enter,

#### CVP 보고 로그에는 GetStatus가 표시됩니다.

15279: 10.201.198.11: Dec 14 2015 11:45:28.925 -0600: %CVP\_10\_0\_RPT-7-CALL: {Thrd=httpprocessor64} GetStatusHandler:GetStatusHandler.exec: GetStatusHandler CALLGUID=064CD880000100000000025308C6C90A

#### 콜백 대기열: 시스템에서 통화를 활성 상태로 유지하고 통화를 유령 또는 좀비 통화로 분류하는 것 을 방지하기 위해 통화가 대기열에 들어오고 대기열에서 나갑니다.

10.201.198.11.1450115004780.83.CallbackQueue,12/14/2015 11:47:33.023,Queue2,exit,done 10.201.198.11.1450115004780.83.CallbackQueue,12/14/2015 11:47:33.023,Get Status\_02,enter, 10.201.198.11.1450115004780.83.CallbackQueue,12/14/2015 11:47:33.023,Get Status\_02,custom,Callback\_Get\_Status,ELEMENT\_ENTRY 10.201.198.11.1450115004780.83.CallbackQueue,12/14/2015 11:47:33.039,Get Status\_02,custom,Callback\_Get\_Status,ELEMENT\_EXIT 10.201.198.11.1450115004780.83.CallbackQueue,12/14/2015 11:47:33.039,Get Status\_02,data, startCallback, true 10.201.198.11.1450115004780.83.CallbackQueue,12/14/2015 11:47:33.039,Get Status\_02,data,ewt,0 10.201.198.11.1450115004780.83.CallbackQueue,12/14/2015 11:47:33.039,Get Status\_02,data,qpos,0 10.201.198.11.1450115004780.83.CallbackQueue,12/14/2015 11:47:33.039,Get Status\_02,data,cli,8005551212 10.201.198.11.1450115004780.83.CallbackQueue,12/14/2015 11:47:33.039,Get Status\_02,data,rna,30 10.201.198.11.1450115004780.83.CallbackQueue,12/14/2015 11:47:33.039,Get Status\_02,data,dn,5008 10.201.198.11.1450115004780.83.CallbackQueue,12/14/2015 11:47:33.039,Get Status\_02,data,rec,http://10.201.198.11:7000/CVP/audio/recordings/audio1450114906328288.wav 10.201.198.11.1450115004780.83.CallbackQueue,12/14/2015 11:47:33.039,Get Status\_02,exit,done 10.201.198.11.1450115004780.83.CallbackQueue,12/14/2015 11:47:33.039,Queue1,enter, 10.201.198.11.1450115004780.83.CallbackQueue,12/14/2015 11:49:36.934,Queue1,exit,done 10.201.198.11.1450115004780.83.CallbackQueue,12/14/2015 11:49:36.934,Get Status\_01,enter, 10.201.198.11.1450115004780.83.CallbackQueue,12/14/2015 11:49:36.934,Get Status\_01,custom,Callback\_Get\_Status,ELEMENT\_ENTRY 10.201.198.11.1450115004780.83.CallbackQueue,12/14/2015 11:49:36.934,Get Status\_01,custom,Callback\_Get\_Status,ELEMENT\_EXIT 10.201.198.11.1450115004780.83.CallbackQueue,12/14/2015 11:49:36.934,Get Status\_01, data, startCallback, true 10.201.198.11.1450115004780.83.CallbackQueue,12/14/2015 11:49:36.934,Get Status\_01,data,ewt,0 10.201.198.11.1450115004780.83.CallbackQueue,12/14/2015 11:49:36.934,Get Status\_01,data,qpos,0 10.201.198.11.1450115004780.83.CallbackQueue,12/14/2015 11:49:36.934,Get Status\_01,data,cli,8005551212 10.201.198.11.1450115004780.83.CallbackQueue,12/14/2015 11:49:36.934,Get Status\_01,data,rna,30 10.201.198.11.1450115004780.83.CallbackQueue,12/14/2015 11:49:36.934,Get Status\_01,data,dn,5008 10.201.198.11.1450115004780.83.CallbackQueue,12/14/2015 11:49:36.934,Get Status\_01,data,rec,http://10.201.198.11:7000/CVP/audio/recordings/audio1450114906328288.wav 10.201.198.11.1450115004780.83.CallbackQueue,12/14/2015 11:49:36.934,Get Status\_01,exit,done 10.201.198.11.1450115004780.83.CallbackQueue,12/14/2015 11:49:36.934,Queue2,enter, 10.201.198.11.1450115004780.83.CallbackQueue,12/14/2015 11:51:40.845,Queue2,exit,done 10.201.198.11.1450115004780.83.CallbackQueue,12/14/2015 11:51:40.845,Get Status\_02,enter, 10.201.198.11.1450115004780.83.CallbackQueue,12/14/2015 11:51:40.845,Get Status\_02,custom,Callback\_Get\_Status,ELEMENT\_ENTRY 10.201.198.11.1450115004780.83.CallbackQueue,12/14/2015 11:51:40.861,Get Status\_02,custom,Callback\_Get\_Status,ELEMENT\_EXIT 10.201.198.11.1450115004780.83.CallbackQueue,12/14/2015 11:51:40.861,Get

10.201.198.11.1450115004780.83.CallbackQueue,12/14/2015 11:51:43.700,Queue1,exit, 10.201.198.11.1450115004780.83.CallbackQueue,12/14/2015 11:51:43.700,,custom,Callback\_Leave\_Queue,ELEMENT\_ENTRY 10.201.198.11.1450115004780.83.CallbackQueue,12/14/2015 11:51:43.700,,custom,Callback\_Leave\_Queue,ELEMENT\_EXIT 10.201.198.11.1450115004780.83.CallbackQueue,12/14/2015 11:51:43.700,,end,how,hangup 10.201.198.11.1450115004780.83.CallbackQueue,12/14/2015 11:51:43.700,,end,result,normal 10.201.198.11.1450115004780.83.CallbackQueue,12/14/2015 11:51:43.700,,end,duration,499 CVP 보고 서버 로그는 대기열에서 나가는 통화를 표시합니다.

15325: 10.201.198.11: Dec 14 2015 11:51:43.700 -0600: %CVP\_10\_0\_RPT-7-CALL: {Thrd=http-

15326: 10.201.198.11: Dec 14 2015 11:51:43.700 -0600: %CVP\_10\_0\_RPT-7-CALL: {Thrd=httpprocessor62} JdbcCallbackQueueDAO:updateQueueStatus: Request to update CallbackQueue status. CallGUID=064CD880000100000000025308C6C90A queueStatus=0 leaveDateTime=Mon Dec 14 11:51:43 CST

15327: 10.201.198.11: Dec 14 2015 11:51:43.700 -0600: %CVP\_10\_0\_RPT-7-CALL: {Thrd=httpprocessor62} JdbcCallbackQueueDAO:updateQueueStatus: Queue status of 1 rows were updated in

15328: 10.201.198.11: Dec 14 2015 11:51:43.700 -0600: %CVP\_10\_0\_RPT-7-CALL: {Thrd=http-

15329: 10.201.198.11: Dec 14 2015 11:51:43.700 -0600: %CVP\_10\_0\_RPT-7-CALL: {Thrd=http-

콜백 서비스 상태 및 프로세스 흐름은 발신자에게 기능 구현 및 문제 해결을 위한 유용한 참조 지점 을 제공할 뿐만 아니라 기능이 작동 및 발신자와 상호 작용하는 방식에 대한 자세한 설명을 제공합

#### 콜백 대기열: 통화가 상담원에게 전송되고 통화가 대기열에서 나갑니다.

processor62} LeaveQueue CALLGUID=064CD880000100000000025308C6C90A

processor62} removeQueueEntry CALLGUID=064CD880000100000000025308C6C90A

processor62} QueueStats removeEntry: 064CD880000100000000025308C6C90A

CallbackQueue. CALLGUID=064CD880000100000000025308C6C90A

2015

니다.

10.201.198.11.1450115004780.83.CallbackQueue,12/14/2015 11:51:40.861,Get Status\_02,data,cli,8005551212 10.201.198.11.1450115004780.83.CallbackQueue,12/14/2015 11:51:40.861,Get Status\_02,data,rna,30 10.201.198.11.1450115004780.83.CallbackQueue,12/14/2015 11:51:40.861,Get Status\_02,data,dn,5008 10.201.198.11.1450115004780.83.CallbackQueue,12/14/2015 11:51:40.861,Get Status\_02,data,rec,http://10.201.198.11:7000/CVP/audio/recordings/audio1450114906328288.wav 10.201.198.11.1450115004780.83.CallbackQueue,12/14/2015 11:51:40.861,Get Status\_02,exit,done 10.201.198.11.1450115004780.83.CallbackQueue,12/14/2015 11:51:40.861,Queue1,enter,

10.201.198.11.1450115004780.83.CallbackQueue,12/14/2015 11:51:40.861,Get Status\_02,data,ewt,0 10.201.198.11.1450115004780.83.CallbackQueue,12/14/2015 11:51:40.861,Get Status\_02,data,qpos,0

Status\_02,data, startCallback, true